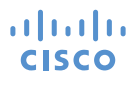

# Cisco TelePresence SX10 Quick Set

INSTALLATION GUIDE

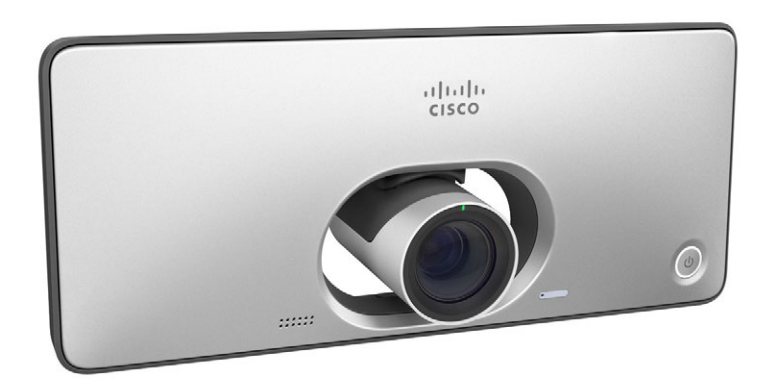

78-100213-04A0rev1 | OCTOBER 2019 © 2019 Cisco Systems, Inc. All rights reserved.

### This package contains

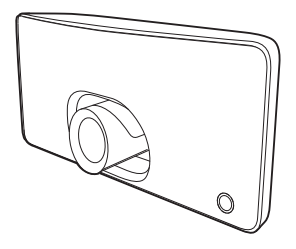

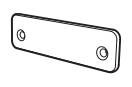

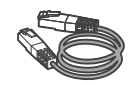

Cisco TelePresence SX10 Quick Set

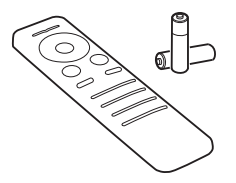

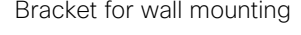

Bracket for wall mounting LAN cable (5m/16.4ft)

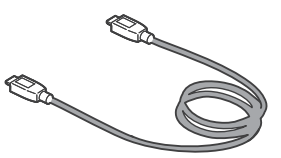

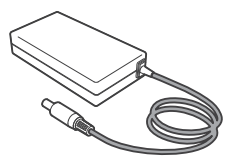

Cisco TelePresence TRC6 remote control and 2×AAA batteries

HDMI monitor cable (2m/6.6ft)

Power adapter and power cable (1.8m/5.9ft)

Accessories (ordered separately):

- Cisco Touch 10 controller
- VESA screen mounting kit
- VGA presentation cable (8m/26.2ft)
- HDMI presentation cable (8m/26.2ft)
- Cisco table microphone

NOTE: You should use the EADP-30HB B or FSP040-RHAN2 power adapter to connect to Cisco TelePresence SX10 Quick Set.

## 1. Before mounting the SX10

Mount the screen

For the best conferencing experience, mount the screen at 130-145 cm (4ft3in.-4ft9in.) height.

For pre-installed and larger screens, placing the SX10 under the screen may work better. Connect the cables, and set the device on a table or a shelf under the screen to check the image before wall mounting the SX10.

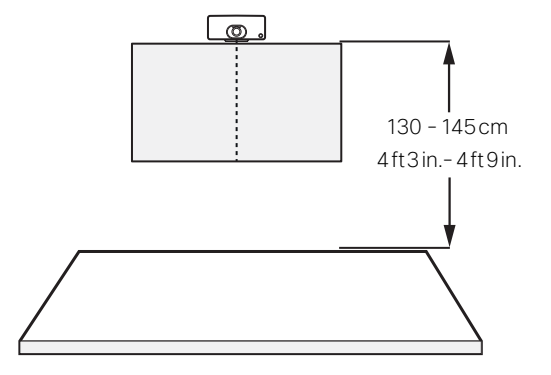

For more on room guidelines and recommendations for other scenarios visit: *[collaborationhelp.cisco.com](http://collaborationhelp.cisco.com)* and *[www.cisco.com/go/projectworkplace](http://www.cisco.com/go/projectworkplace)*

Measure screen depth to determine the SX10 installation height

The thicker the screen, the further up from the screen you should install the SX10. This is to ensure that the screen doesn't block the camera view.

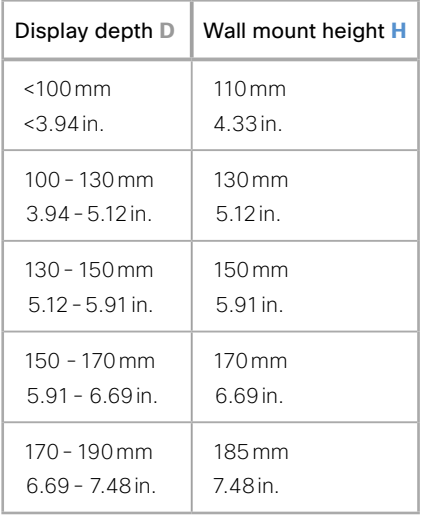

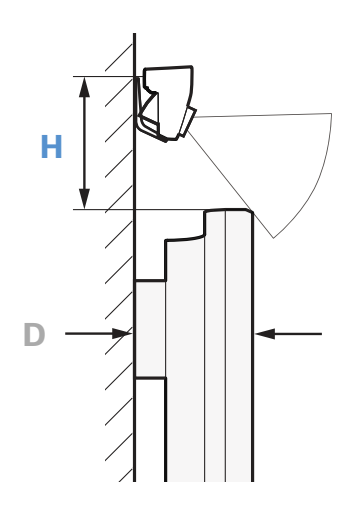

## 2. SX10 wall mount

You need:

- Drill • Tape measure
- 2 screws, Ø4mm Screwdriver
- Level
- Pencil

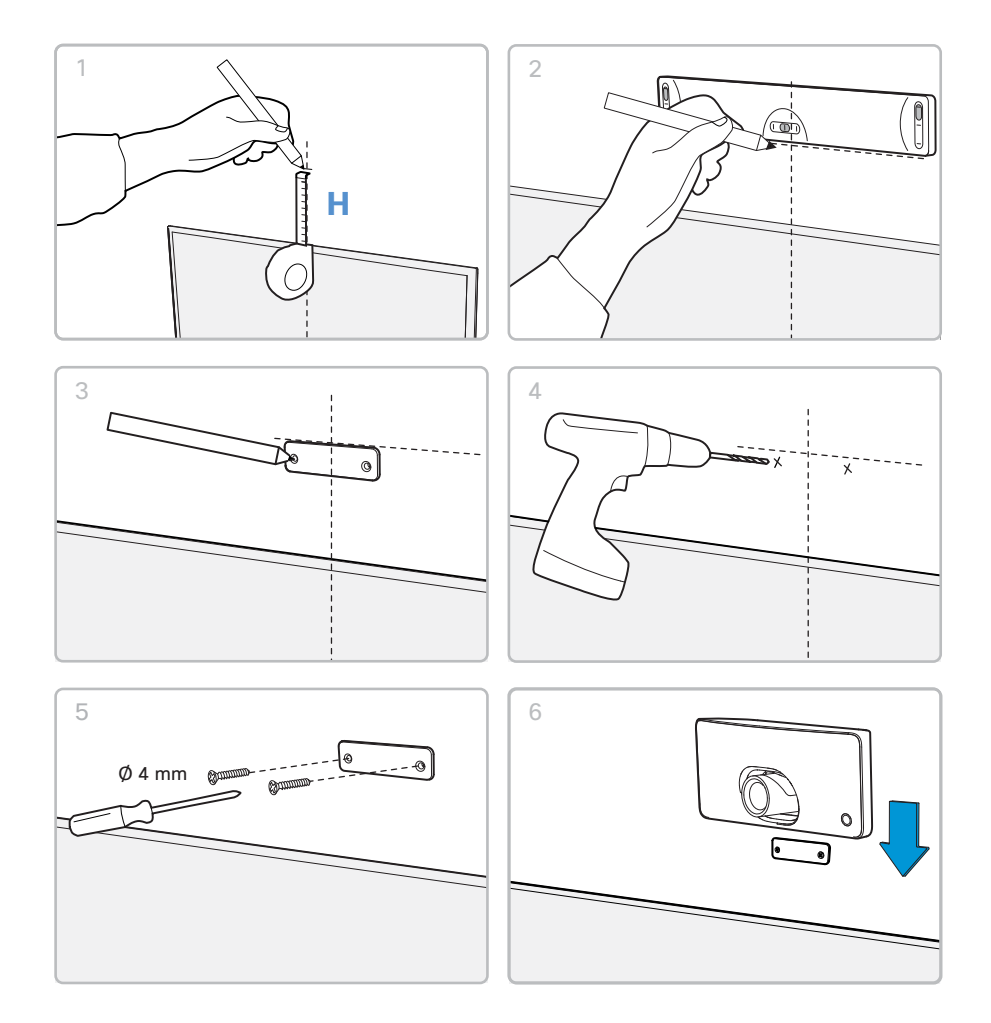

This type of equipment is to be installed by the submittor's/dealer's qualified installer. Installer is responsible for obtaining safety inspection of the structural integrity of the installation by the local authority/ inspection department.

# 3. Connect the cables

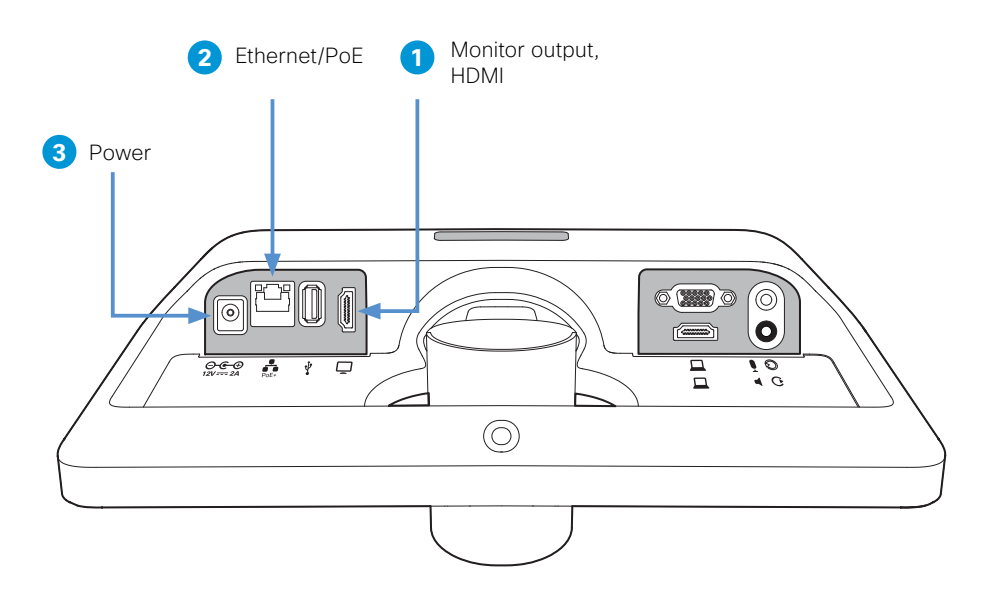

- 1. Connect the SX10 to your screen with the provided HDMI cable.
- 2.Connect the LAN cable from the SX10 to an Ethernet wall plug. If Power over Ethernet (PoE) is available, the SX10 is powered through this cable. Alternatively you can use a PoE injector.
- 3.If your network doesn't support PoE, use the provided power adapter.

Connect additional cables for presenting, and external microphone and speakers to their respective connectors, if needed.

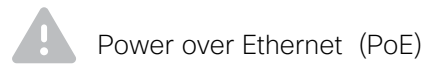

The PoE source (network switch or PoE injector) must be located in the same building as the SX10 device. The maximum cable length when connecting the SX10 to a PoE source is 50m/164ft.

NOTE: Do not connect an external device to the USB port.

## 4. The SX10 starts automatically

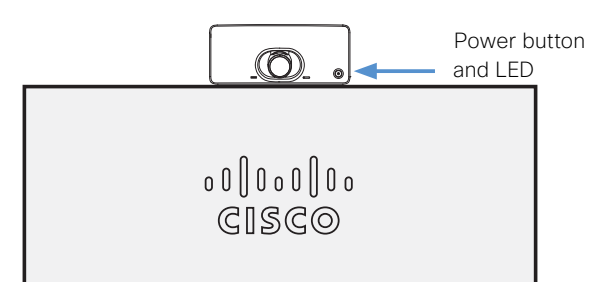

The SX10 starts up when the power is connected, and the power button's LED lights up. If the system doesn't start, push the power button.

If there is a problem with the start up, the LED turns red. Please contact support for assistance.

Make sure your monitor is turned on, and that you have selected the correct input.

### 5. Follow the on screen instructions for setup

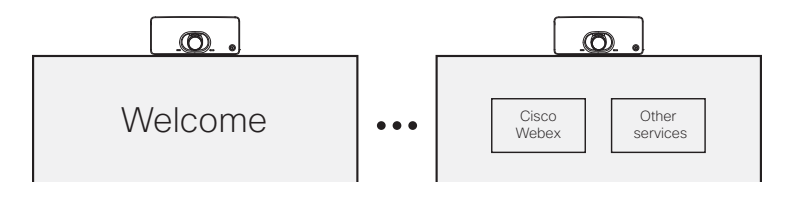

#### Cisco Webex

If you have a Cisco Webex subscription, you can use the remote control to set it up and the Cisco Webex Teams app to control the system.

To find more information on how to get started with Webex registered systems, visit *hel[p.webex.com](http://collaborationhelp.cisco.com)* and look for the Getting Started articles for room devices.

#### Other services

When using one of the other available services, use the remote control for the setup.

For further information on configuration, download the *Getting Started Guide* from *[www.cisco.com/go/sx-docs](http://www.cisco.com/go/sx-docs)*.

### User guides

#### Cisco Webex

To find more information on Webex registered room devices, visit: *hel[p.webex.com](http://collaborationhelp.cisco.com)*

#### Other services

For user guides and compliance and safety information for this product, visit: *[www.cisco.com/go/sx-docs](http://www.cisco.com/go/sx-docs)*

### Remote control

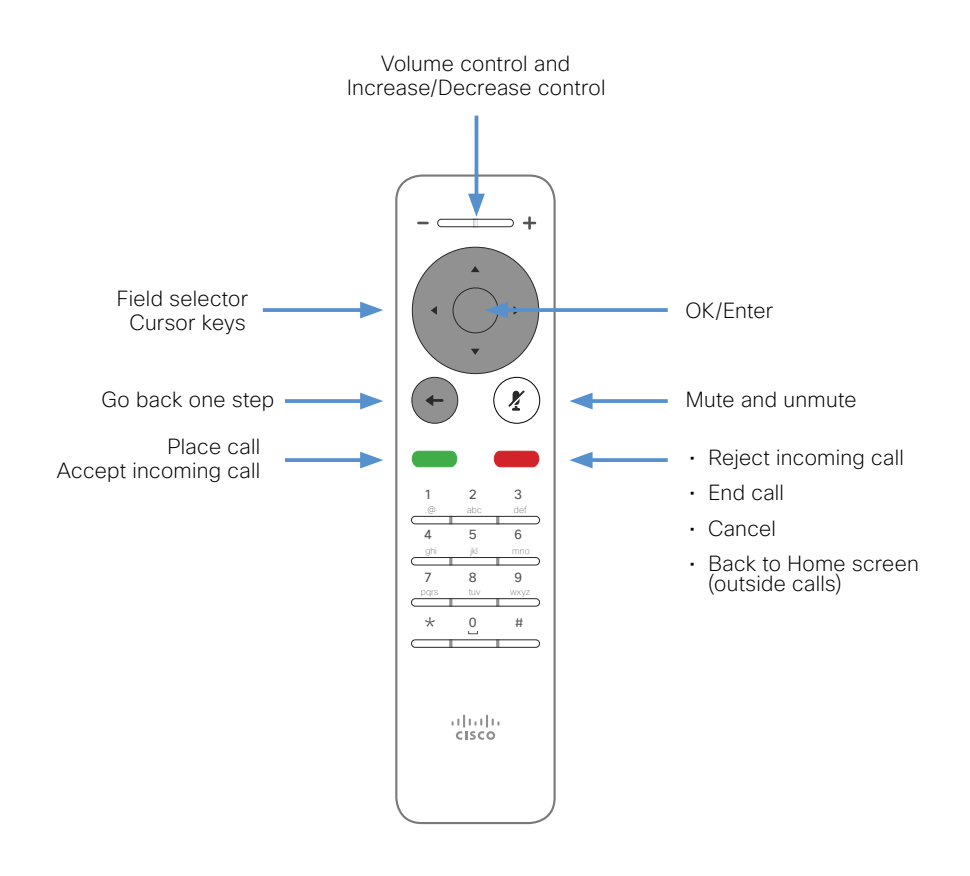

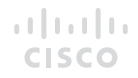

#### On our web site you will find an overview of the worldwide Cisco contacts.

Go to: *<https://www.cisco.com/web/siteassets/contacts>*

> Corporate Headquarters Cisco Systems, Inc. 170 West Tasman Dr. San Jose, CA 95134 USA

Cisco and the Cisco logo are trademarks or registered trademarks of Cisco and/or its affiliates in the U.S. and other countries. To view a list of Cisco trademarks, go to this URL: www.cisco.com/go/trademarks. Third-party trademarks mentioned are the property of their respective owners. The use of the word partner does not imply a partnership relationship between Cisco and any other company. (1110R)